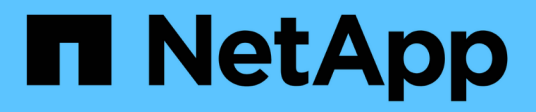

### **Panoramica di NetApp Astra Trident**

NetApp Solutions

NetApp April 26, 2024

This PDF was generated from https://docs.netapp.com/it-it/netappsolutions/containers/vtwn\_trident\_ontap\_nfs.html on April 26, 2024. Always check docs.netapp.com for the latest.

# **Sommario**

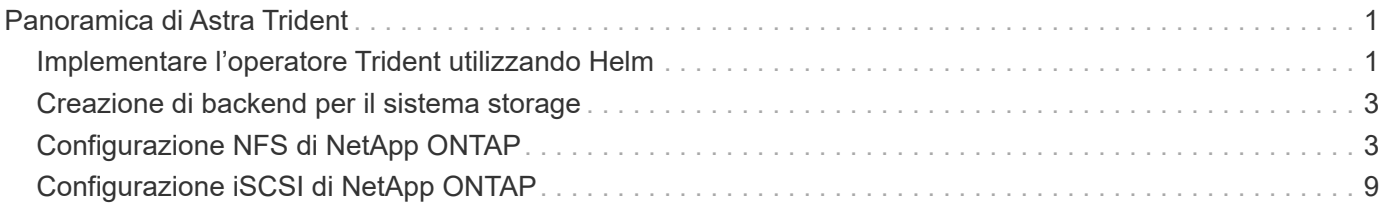

# <span id="page-2-0"></span>**Panoramica di Astra Trident**

Astra Trident è uno storage orchestrator open-source completamente supportato per container e distribuzioni Kubernetes come Red Hat OpenShift, VMware Tanzu, Anthos by Google Cloud, Rancher etc. Trident lavora con l'intero portfolio di storage NetApp, inclusi i sistemi storage NetApp ONTAP ed Element, e supporta anche connessioni NFS e iSCSI. Trident accelera il workflow DevOps consentendo agli utenti finali di eseguire il provisioning e gestire lo storage dai sistemi storage NetApp senza richiedere l'intervento di un amministratore dello storage.

Un amministratore può configurare una serie di backend di storage in base alle esigenze di progetto e ai modelli di sistemi di storage che consentono funzionalità di storage avanzate, tra cui compressione, tipi di dischi specifici o livelli di QoS che garantiscono un certo livello di performance. Una volta definiti, questi backend possono essere utilizzati dagli sviluppatori nei loro progetti per creare dichiarazioni di volume persistenti (PVC) e per collegare storage persistente ai propri container on-demand.

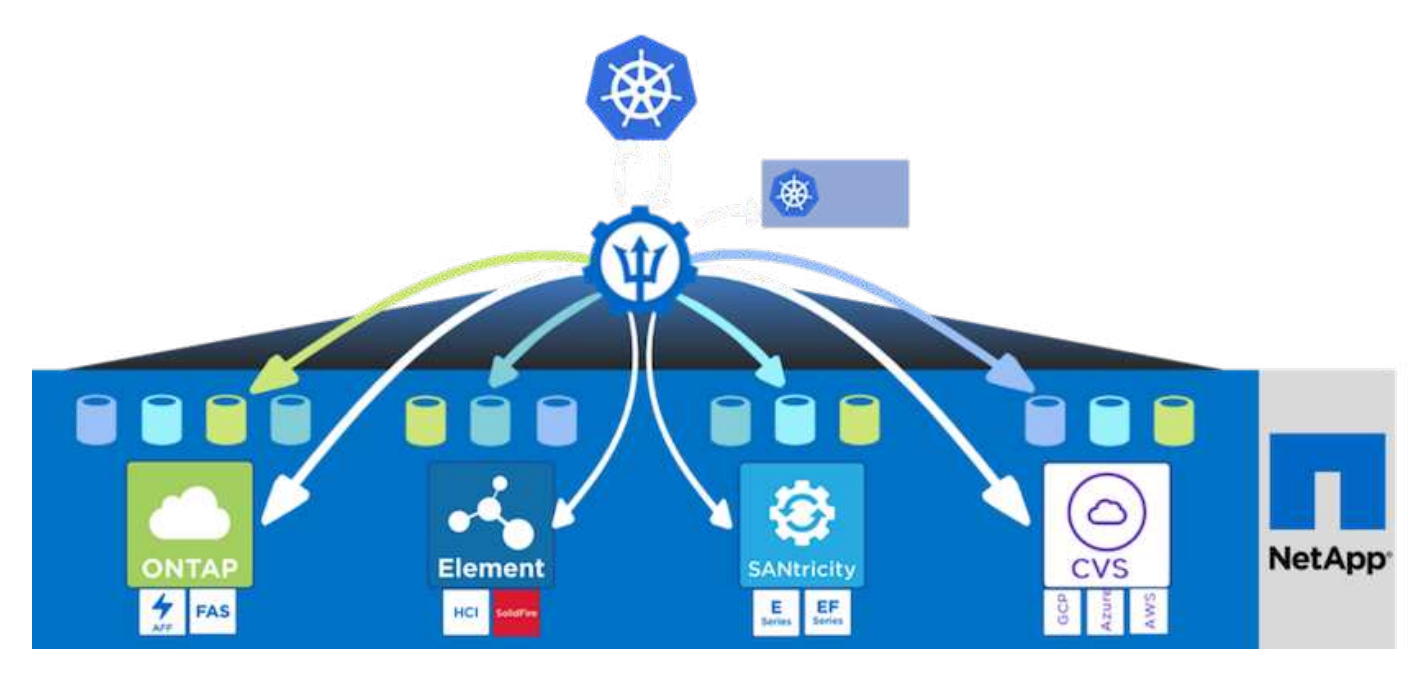

Astra Trident ha un rapido ciclo di sviluppo e, come Kubernetes, viene rilasciato quattro volte all'anno.

L'ultima versione di Astra Trident è la 22.04 rilasciata ad aprile 2022. Matrice di supporto per quale versione di Trident è stata testata con la quale è possibile trovare la distribuzione Kubernetes ["qui".](https://docs.netapp.com/us-en/trident/trident-get-started/requirements.html#supported-frontends-orchestrators)

A partire dalla versione 20.04, l'impostazione di Trident viene eseguita dall'operatore Trident. L'operatore semplifica le implementazioni su larga scala e fornisce supporto aggiuntivo, inclusa la riparazione automatica dei pod implementati nell'installazione di Trident.

Con la versione 21.01, è stato reso disponibile un grafico Helm per facilitare l'installazione dell'operatore Trident.

### <span id="page-2-1"></span>**Implementare l'operatore Trident utilizzando Helm**

1. Innanzitutto, impostare la posizione del cluster utente kubeconfig File come variabile di ambiente in modo da non doverla fare riferimento, perché Trident non ha alcuna opzione per passare questo file.

```
<<<<<<< HEAD
[netapp-user@rhel7]$ export KUBECONFIG=~/tanzu-install/auth/kubeconfig
=======
[netapp-user@rhel7]$ export KUBECONFIG=~/Tanzu-install/auth/kubeconfig
>>>>>>> eba1007b77b1ef6011dadd158f1df991acc5299f
```
2. Aggiungi il repository NetApp Astra Trident Helm.

```
[netapp-user@rhel7]$ helm repo add netapp-trident
https://netapp.github.io/trident-helm-chart
"netapp-trident" has been added to your repositories
```
3. Aggiornare i repository Helm.

```
[netapp-user@rhel7]$ helm repo update
Hang tight while we grab the latest from your chart repositories...
...Successfully got an update from the "netapp-trident" chart repository
...Successfully got an update from the "bitnami" chart repository
Update Complete. IHappy Helming!
```
4. Creare un nuovo namespace per l'installazione di Trident.

[netapp-user@rhel7]\$ kubetcl create ns trident

5. Crea un segreto con le credenziali DockerHub per scaricare le immagini di Astra Trident.

```
[netapp-user@rhel7]$ kubectl create secret docker-registry docker-
registry-cred --docker-server=docker.io --docker-username=netapp
-solutions-tme --docker-password=xxxxxx -n trident
```
- 6. Per i cluster di utenti o carichi di lavoro gestiti da TKGS (vSphere con Tanzu) o TKG con implementazioni di cluster di gestione, completare la seguente procedura per installare Astra Trident:
	- a. Assicurarsi che l'utente che ha effettuato l'accesso disponga delle autorizzazioni necessarie per creare account di servizio nello spazio dei nomi Trident e che gli account di servizio nello spazio dei nomi Trident dispongano delle autorizzazioni necessarie per creare pod.
	- b. Eseguire il seguente comando helm per installare l'operatore Trident nello spazio dei nomi creato.

```
[netapp-user@rhel7]$ helm install trident netapp-trident/trident-
operator -n trident --set imagePullSecrets[0]=docker-registry-cred
```
7. Per un cluster di utenti o workload gestito dalle implementazioni TKGI, eseguire il seguente comando helm per installare l'operatore Trident nello spazio dei nomi creato.

```
[netapp-user@rhel7]$ helm install trident netapp-trident/trident-
operator -n trident --set imagePullSecrets[0]=docker-registry-
cred,kubeletDir="/var/vcap/data/kubelet"
```
8. Verificare che i pod Trident siano in funzione.

```
NAME READY STATUS RESTARTS
AGE
trident-csi-6vv62 2/2 Running 0
14m
trident-csi-cfd844bcc-sqhcg 6/6 Running 0
12m
trident-csi-dfcmz 2/2 Running 0
14m
trident-csi-pb2n7 2/2 Running 0
14m
trident-csi-qsw6z 2/2 Running 0
14m
trident-operator-67c94c4768-xw978 1/1 Running 0
14m
[netapp-user@rhel7]$ ./tridentctl -n trident version
+----------------+----------------+
| SERVER VERSION | CLIENT VERSION |
+----------------+----------------+
| 22.04.0 | 22.04.0 |
+----------------+----------------+
```
### <span id="page-4-0"></span>**Creazione di backend per il sistema storage**

Dopo aver completato l'installazione di Astra Trident Operator, è necessario configurare il backend per la piattaforma di storage NetApp specifica in uso. Seguire i collegamenti riportati di seguito per continuare l'installazione e la configurazione di Astra Trident.

- ["NetApp ONTAP NFS"](#page-4-1)
- ["ISCSI NetApp ONTAP"](#page-10-0)

### <span id="page-4-1"></span>**Configurazione NFS di NetApp ONTAP**

Per consentire l'integrazione di Trident con il sistema storage NetApp ONTAP tramite NFS, è necessario creare un backend che consenta la comunicazione con il sistema storage. In questa soluzione viene configurato un backend di base, ma se si cercano opzioni più personalizzate, consultare la documentazione

#### ["qui".](https://docs.netapp.com/us-en/trident/trident-use/ontap-nas.html)

#### **Creare una SVM in ONTAP**

- 1. Accedere a Gestore di sistema di ONTAP, selezionare Storage > Storage VM e fare clic su Aggiungi.
- 2. Immettere un nome per SVM, attivare il protocollo NFS, selezionare la casella di controllo Allow NFS Client Access (Consenti accesso client NFS) e aggiungere le subnet su cui si trovano i nodi di lavoro nelle regole dei criteri di esportazione per consentire il montaggio dei volumi come PVS nei cluster di workload.

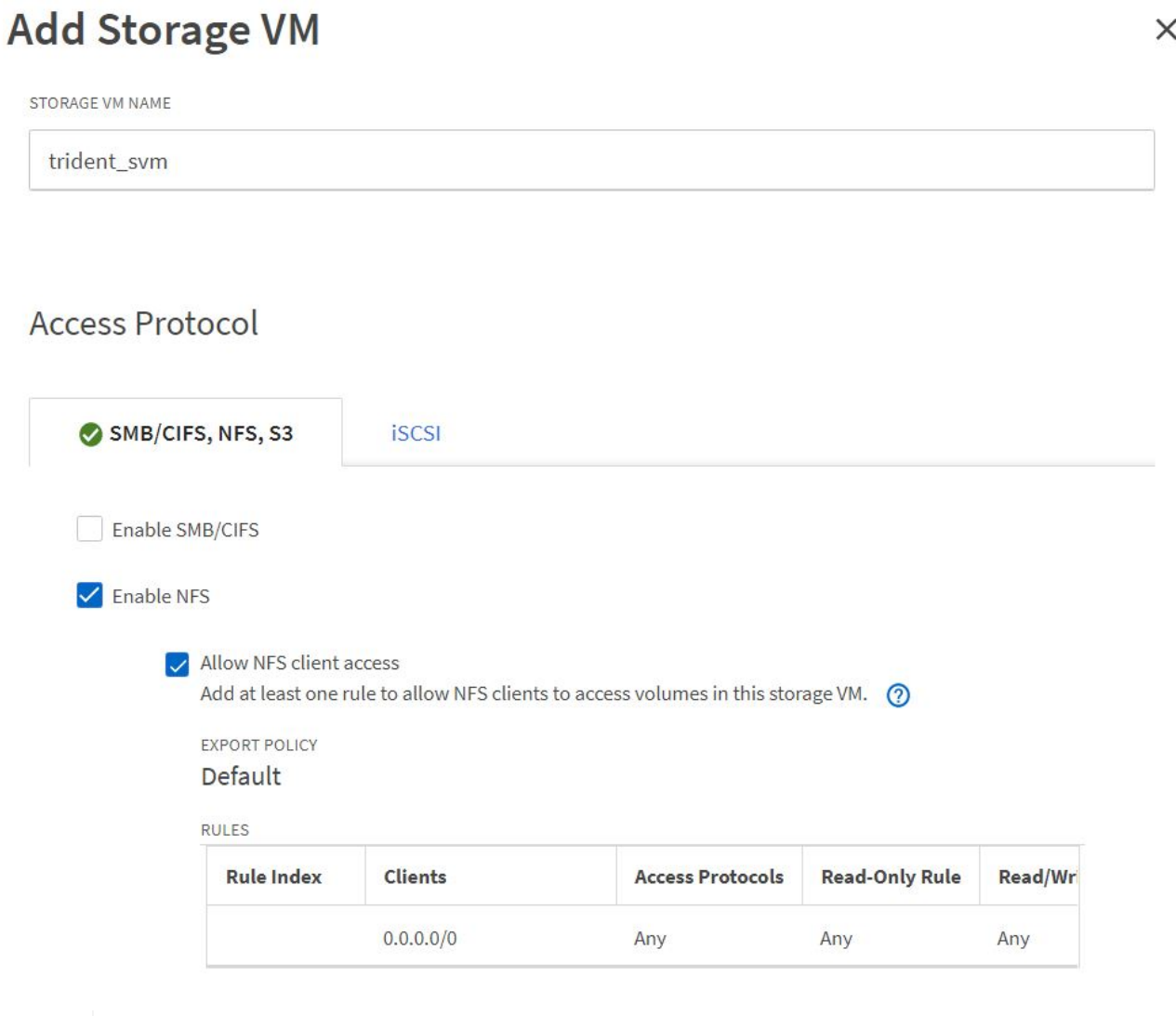

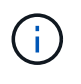

Se si utilizza l'implementazione NAT dei cluster di utenti o dei cluster di workload con NSX-T, è necessario aggiungere la subnet Egress (nel caso di TKGS0 o la subnet IP mobile (nel caso di TKGI) alle regole dei criteri di esportazione.

3. Fornire i dettagli relativi ai file LIF dei dati e all'account di amministrazione SVM, quindi fare clic su Save (Salva).

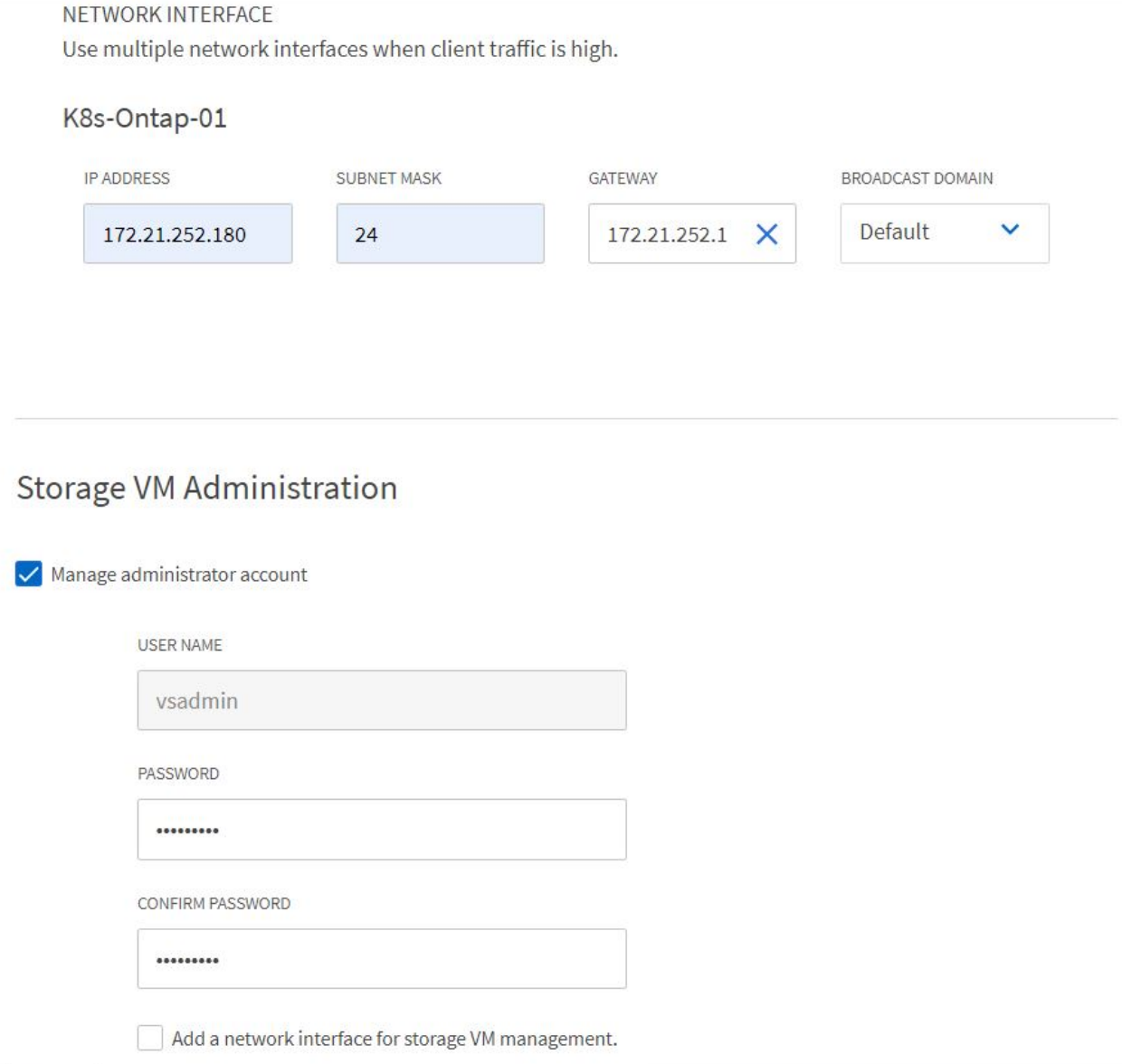

4. Assegnare gli aggregati a una SVM. Accedere a Storage > Storage VM (Storage VM), fare clic sui puntini di sospensione accanto alla SVM appena creata, quindi fare clic su Edit (Modifica). Selezionare la casella di controllo Limit Volume Creation to Preferred Local Tier (limita creazione volume a livelli locali preferiti) e allegarvi gli aggregati richiesti.

## **Edit Storage VM**

STORAGE VM NAME

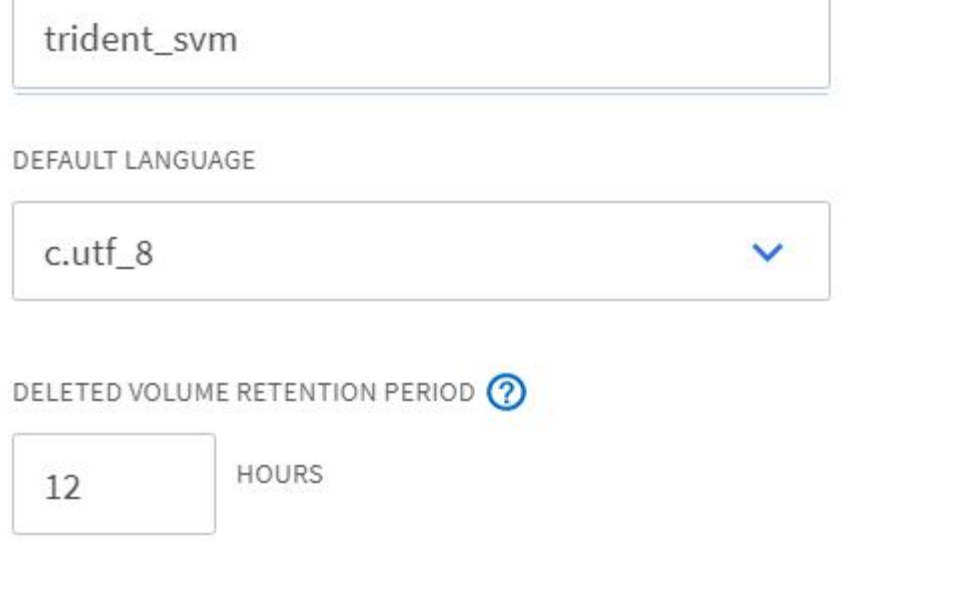

## **Resource Allocation**

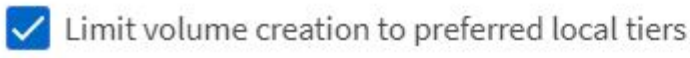

**LOCAL TIERS** 

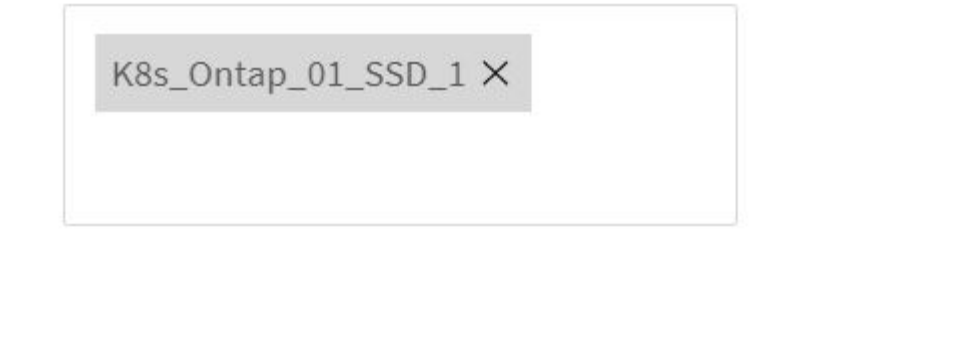

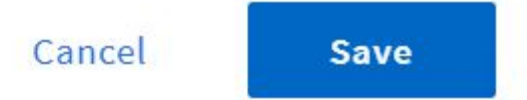

×

5. In caso di implementazioni NAT di cluster di utenti o workload su cui deve essere installato Trident, la richiesta di montaggio dello storage potrebbe provenire da una porta non standard a causa di SNAT. Per impostazione predefinita, ONTAP consente le richieste di montaggio del volume solo quando originate

dalla porta root. Quindi, accedere all'interfaccia utente di ONTAP e modificare l'impostazione per consentire le richieste di montaggio da porte non standard.

ontap-01> vserver nfs modify -vserver tanzu\_svm -mount-rootonly disabled

#### **Creare backend e StorageClasses**

1. Per i sistemi NetApp ONTAP che utilizzano NFS, creare un file di configurazione back-end sul jumphost con backendName, managementLIF, dataLIF, svm, nome utente, password e altri dettagli.

```
{
      "version": 1,
      "storageDriverName": "ontap-nas",
      "backendName": "ontap-nas+10.61.181.221",
      "managementLIF": "172.21.224.201",
      "dataLIF": "10.61.181.221",
    "svm": "trident svm",
      "username": "admin",
      "password": "password"
}
```
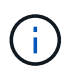

È consigliabile definire il valore backendName personalizzato come combinazione di storageDriverName e dataLIF che fornisce NFS per una facile identificazione.

2. Creare il backend Trident eseguendo il seguente comando.

```
[netapp-user@rhel7]$ ./tridentctl -n trident create backend -f backend-
ontap-nas.json
+-------------------------+----------------
+--------------------------------------+--------+---------+
| NAME | STORAGE DRIVER | UUID
| STATE | VOLUMES |
+-------------------------+----------------
+--------------------------------------+--------+---------+
| ontap-nas+10.61.181.221 | ontap-nas | be7a619d-c81d-445c-b80c-
5c87a73c5b1e | online | 0 |
+-------------------------+----------------
+--------------------------------------+--------+---------+
```
3. Una volta creato il backend, è necessario creare una classe di storage. La seguente definizione di classe di storage di esempio evidenzia i campi obbligatori e di base. Il parametro backendType Dovrebbe riflettere il driver di storage del backend Trident appena creato.

```
apiVersion: storage.k8s.io/v1
kind: StorageClass
metadata:
    name: ontap-nfs
provisioner: csi.trident.netapp.io
parameters:
    backendType: "ontap-nas"
```
4. Creare la classe di storage eseguendo il comando kubectl.

```
[netapp-user@rhel7 trident-installer]$ kubectl create -f storage-class-
nfs.yaml
storageclass.storage.k8s.io/ontap-nfs created
```
5. Una volta creata la classe di storage, è necessario creare la prima dichiarazione di volume persistente (PVC). Di seguito viene fornita una definizione di PVC di esempio. Assicurarsi che il storageClassName il campo corrisponde al nome della classe di storage appena creata. La definizione del PVC può essere ulteriormente personalizzata in base alle esigenze, a seconda del carico di lavoro da fornire.

```
kind: PersistentVolumeClaim
apiVersion: v1
metadata:
    name: basic
spec:
    accessModes:
       - ReadWriteOnce
    resources:
      requests:
         storage: 1Gi
    storageClassName: ontap-nfs
```
6. Creare il PVC emettendo il comando kubectl. La creazione può richiedere del tempo a seconda delle dimensioni del volume di backup da creare, in modo da poter guardare il processo mentre viene completato.

```
[netapp-user@rhel7 trident-installer]$ kubectl create -f pvc-basic.yaml
persistentvolumeclaim/basic created
[netapp-user@rhel7 trident-installer]$ kubectl get pvc
NAME STATUS VOLUME CAPACITY
ACCESS MODES STORAGECLASS AGE
basic Bound pvc-b4370d37-0fa4-4c17-bd86-94f96c94b42d 1Gi
RWO ontap-nfs 7s
```
### <span id="page-10-0"></span>**Configurazione iSCSI di NetApp ONTAP**

Per integrare il sistema di storage NetApp ONTAP con i cluster VMware Tanzu Kubernetes per volumi persistenti tramite iSCSI, il primo passo è preparare i nodi accedendo a ciascun nodo e configurando le utility o i pacchetti iSCSI per il montaggio dei volumi iSCSI. A tale scopo, seguire la procedura descritta in questo documento ["collegamento".](https://docs.netapp.com/us-en/trident/trident-use/worker-node-prep.html#iscsi-volumes)

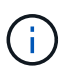

NetApp sconsiglia questa procedura per le implementazioni NAT dei cluster VMware Tanzu Kubernetes.

 $(\vdots)$ 

TKGI utilizza le macchine virtuali Bosh come nodi per i cluster Tanzu Kubernetes che eseguono immagini di configurazione immutabili e qualsiasi modifica manuale dei pacchetti iSCSI sulle macchine virtuali Bosh non rimane persistente durante i riavvii. Pertanto, NetApp consiglia di utilizzare volumi NFS per lo storage persistente per i cluster Tanzu Kubernetes implementati e gestiti da TKGI.

Una volta preparati i nodi del cluster per i volumi iSCSI, è necessario creare un backend che consenta la comunicazione con il sistema storage. In questa soluzione è stato configurato un backend di base, ma per ulteriori opzioni personalizzate, consultare la documentazione ["qui"](https://docs.netapp.com/us-en/trident/trident-use/ontap-san.html).

#### **Creare una SVM in ONTAP**

Per creare una SVM in ONTAP, attenersi alla seguente procedura:

- 1. Accedere a Gestore di sistema di ONTAP, selezionare Storage > Storage VM e fare clic su Aggiungi.
- 2. Inserire un nome per la SVM, attivare il protocollo iSCSI, quindi fornire i dettagli per la LIF dei dati.

### **Add Storage VM**

STORAGE VM NAME

trident\_svm\_iscsi

#### **Access Protocol**

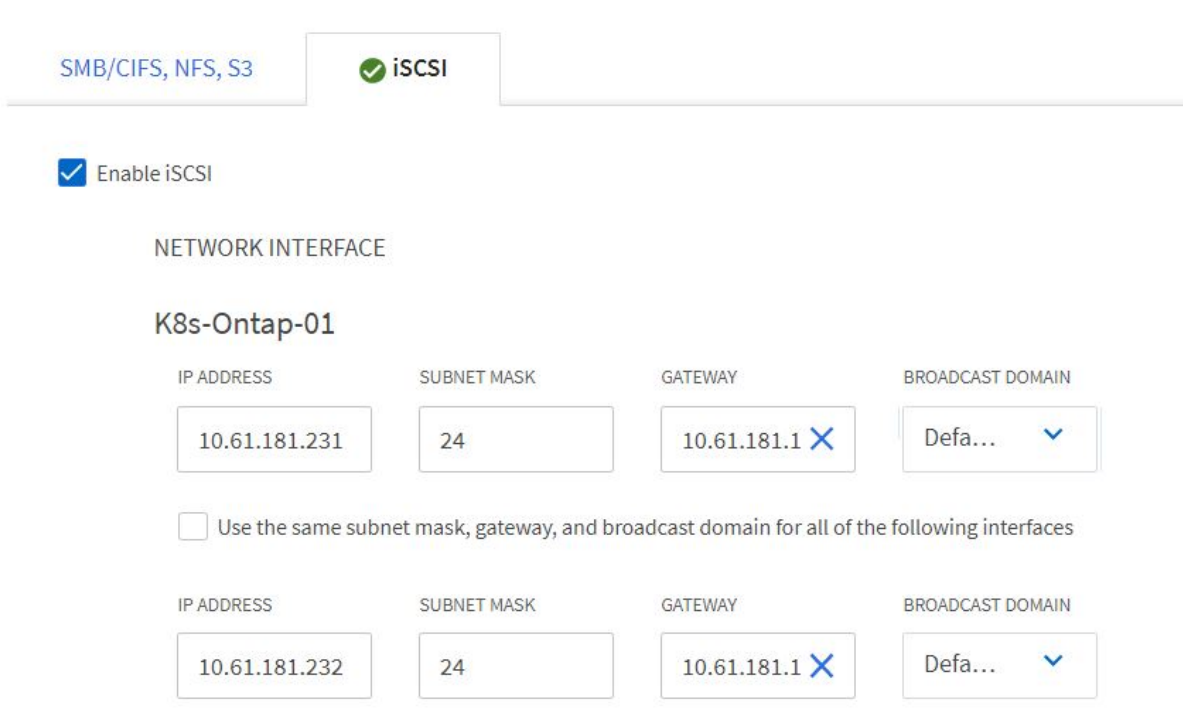

3. Inserire i dettagli dell'account di amministrazione SVM, quindi fare clic su Save (Salva).

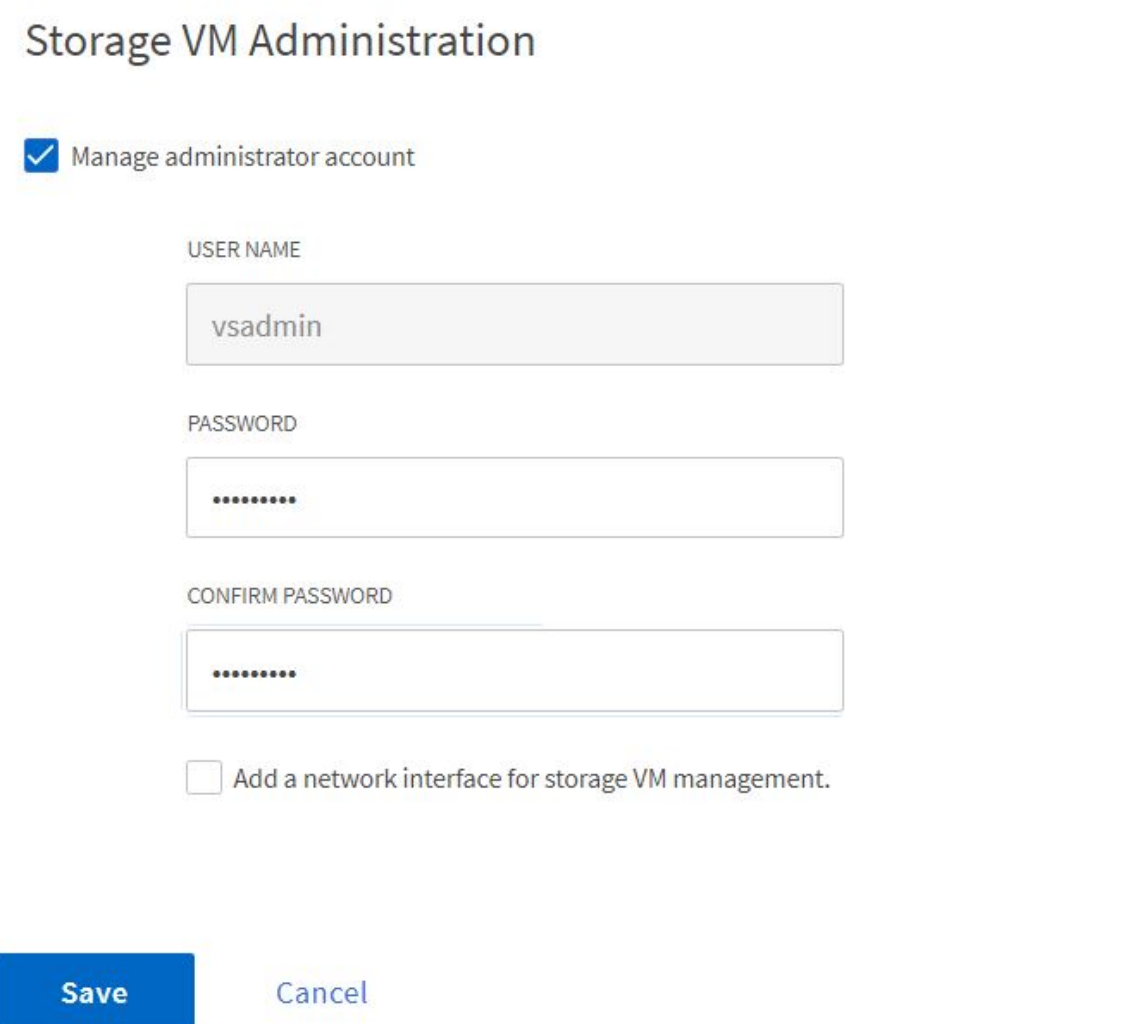

4. Per assegnare gli aggregati alla SVM, selezionare Storage > Storage VM (Storage > Storage VM), fare clic sui puntini di sospensione accanto alla SVM appena creata, quindi fare clic su Edit (Modifica). Selezionare la casella di controllo Limit Volume Creation to Preferred Local Tier (limita creazione volume a livelli locali preferiti) e allegarvi gli aggregati richiesti.

## **Edit Storage VM**

STORAGE VM NAME

trident\_svm\_iscsi

DEFAULT LANGUAGE

 $c.$ utf $8$ 

DELETED VOLUME RETENTION PERIOD (?)

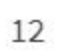

**HOURS** 

### Resource Allocation

 $\vee$  Limit volume creation to preferred local tiers

**LOCAL TIERS** 

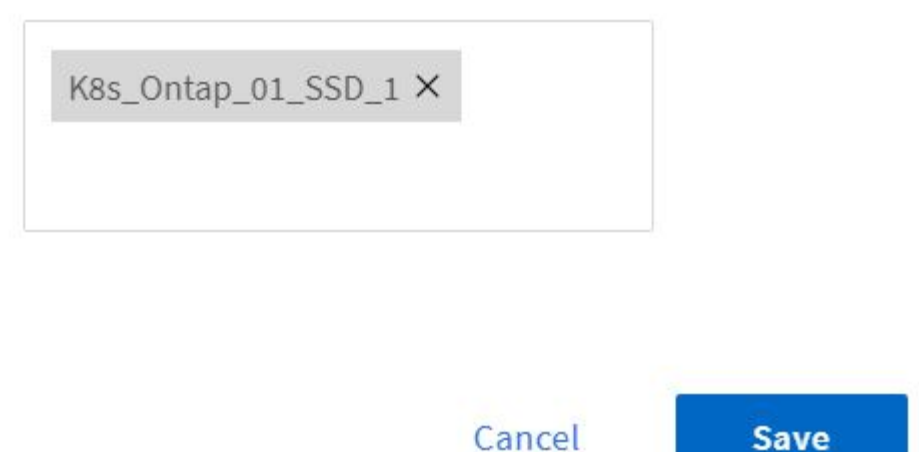

 $\times$ 

#### **Creare backend e StorageClasses**

1. Per i sistemi NetApp ONTAP che utilizzano NFS, creare un file di configurazione back-end sul jumphost con backendName, managementLIF, dataLIF, svm, nome utente, password e altri dettagli.

```
{
    "version": 1,
    "storageDriverName": "ontap-san",
    "backendName": "ontap-san+10.61.181.231",
    "managementLIF": "172.21.224.201",
    "dataLIF": "10.61.181.231",
    "svm": "trident_svm_iscsi",
    "username": "admin",
    "password": "password"
}
```
2. Creare il backend Trident eseguendo il seguente comando.

[netapp-user@rhel7 trident-installer]\$ ./tridentctl -n trident create backend -f backend-ontap-san.json +------------------------+---------------- +--------------------------------------+--------+---------+ NAME | STORAGE DRIVER | UUID | STATE | VOLUMES | +------------------------+---------------- +--------------------------------------+--------+---------+ | ontap-san+10.61.181.231 | ontap-san | 6788533c-7fea-4a35-b797 fb9bb3322b91 | online | 0 | +------------------------+---------------- +--------------------------------------+--------+---------+

3. Dopo aver creato un backend, è necessario creare una classe di storage. La seguente definizione di classe di storage di esempio evidenzia i campi obbligatori e di base. Il parametro backendType Dovrebbe riflettere il driver di storage del backend Trident appena creato. Annotare anche il valore del campo nome, a cui si deve fare riferimento in un passaggio successivo.

```
apiVersion: storage.k8s.io/v1
kind: StorageClass
metadata:
    name: ontap-iscsi
provisioner: csi.trident.netapp.io
parameters:
    backendType: "ontap-san"
```
Esiste un campo opzionale chiamato fsType definito in questo file. Nei backend iSCSI, questo valore può essere impostato su un tipo di file system Linux specifico (XFS, ext4 e così via) o può essere cancellato per consentire ai cluster Tanzu Kubernetes di decidere quale filesystem utilizzare.

4. Creare la classe di storage eseguendo il comando kubectl.

```
[netapp-user@rhel7 trident-installer]$ kubectl create -f storage-class-
iscsi.yaml
storageclass.storage.k8s.io/ontap-iscsi created
```
5. Una volta creata la classe di storage, è necessario creare la prima dichiarazione di volume persistente (PVC). Di seguito viene fornita una definizione di PVC di esempio. Assicurarsi che il storageClassName il campo corrisponde al nome della classe di storage appena creata. La definizione del PVC può essere ulteriormente personalizzata in base alle esigenze, a seconda del carico di lavoro da fornire.

```
kind: PersistentVolumeClaim
apiVersion: v1
metadata:
    name: basic
spec:
    accessModes:
      - ReadWriteOnce
    resources:
      requests:
        storage: 1Gi
    storageClassName: ontap-iscsi
```
6. Creare il PVC emettendo il comando kubectl. La creazione può richiedere del tempo a seconda delle dimensioni del volume di backup da creare, in modo da poter guardare il processo mentre viene completato.

```
[netapp-user@rhel7 trident-installer]$ kubectl create -f pvc-basic.yaml
persistentvolumeclaim/basic created
[netapp-user@rhel7 trident-installer]$ kubectl get pvc
NAME STATUS VOLUME CAPACITY
ACCESS MODES STORAGECLASS AGE
basic Bound pvc-7ceac1ba-0189-43c7-8f98-094719f7956c 1Gi
RWO ontap-iscsi 3s
```
#### **Informazioni sul copyright**

Copyright © 2024 NetApp, Inc. Tutti i diritti riservati. Stampato negli Stati Uniti d'America. Nessuna porzione di questo documento soggetta a copyright può essere riprodotta in qualsiasi formato o mezzo (grafico, elettronico o meccanico, inclusi fotocopie, registrazione, nastri o storage in un sistema elettronico) senza previo consenso scritto da parte del detentore del copyright.

Il software derivato dal materiale sottoposto a copyright di NetApp è soggetto alla seguente licenza e dichiarazione di non responsabilità:

IL PRESENTE SOFTWARE VIENE FORNITO DA NETAPP "COSÌ COM'È" E SENZA QUALSIVOGLIA TIPO DI GARANZIA IMPLICITA O ESPRESSA FRA CUI, A TITOLO ESEMPLIFICATIVO E NON ESAUSTIVO, GARANZIE IMPLICITE DI COMMERCIABILITÀ E IDONEITÀ PER UNO SCOPO SPECIFICO, CHE VENGONO DECLINATE DAL PRESENTE DOCUMENTO. NETAPP NON VERRÀ CONSIDERATA RESPONSABILE IN ALCUN CASO PER QUALSIVOGLIA DANNO DIRETTO, INDIRETTO, ACCIDENTALE, SPECIALE, ESEMPLARE E CONSEQUENZIALE (COMPRESI, A TITOLO ESEMPLIFICATIVO E NON ESAUSTIVO, PROCUREMENT O SOSTITUZIONE DI MERCI O SERVIZI, IMPOSSIBILITÀ DI UTILIZZO O PERDITA DI DATI O PROFITTI OPPURE INTERRUZIONE DELL'ATTIVITÀ AZIENDALE) CAUSATO IN QUALSIVOGLIA MODO O IN RELAZIONE A QUALUNQUE TEORIA DI RESPONSABILITÀ, SIA ESSA CONTRATTUALE, RIGOROSA O DOVUTA A INSOLVENZA (COMPRESA LA NEGLIGENZA O ALTRO) INSORTA IN QUALSIASI MODO ATTRAVERSO L'UTILIZZO DEL PRESENTE SOFTWARE ANCHE IN PRESENZA DI UN PREAVVISO CIRCA L'EVENTUALITÀ DI QUESTO TIPO DI DANNI.

NetApp si riserva il diritto di modificare in qualsiasi momento qualunque prodotto descritto nel presente documento senza fornire alcun preavviso. NetApp non si assume alcuna responsabilità circa l'utilizzo dei prodotti o materiali descritti nel presente documento, con l'eccezione di quanto concordato espressamente e per iscritto da NetApp. L'utilizzo o l'acquisto del presente prodotto non comporta il rilascio di una licenza nell'ambito di un qualche diritto di brevetto, marchio commerciale o altro diritto di proprietà intellettuale di NetApp.

Il prodotto descritto in questa guida può essere protetto da uno o più brevetti degli Stati Uniti, esteri o in attesa di approvazione.

LEGENDA PER I DIRITTI SOTTOPOSTI A LIMITAZIONE: l'utilizzo, la duplicazione o la divulgazione da parte degli enti governativi sono soggetti alle limitazioni indicate nel sottoparagrafo (b)(3) della clausola Rights in Technical Data and Computer Software del DFARS 252.227-7013 (FEB 2014) e FAR 52.227-19 (DIC 2007).

I dati contenuti nel presente documento riguardano un articolo commerciale (secondo la definizione data in FAR 2.101) e sono di proprietà di NetApp, Inc. Tutti i dati tecnici e il software NetApp forniti secondo i termini del presente Contratto sono articoli aventi natura commerciale, sviluppati con finanziamenti esclusivamente privati. Il governo statunitense ha una licenza irrevocabile limitata, non esclusiva, non trasferibile, non cedibile, mondiale, per l'utilizzo dei Dati esclusivamente in connessione con e a supporto di un contratto governativo statunitense in base al quale i Dati sono distribuiti. Con la sola esclusione di quanto indicato nel presente documento, i Dati non possono essere utilizzati, divulgati, riprodotti, modificati, visualizzati o mostrati senza la previa approvazione scritta di NetApp, Inc. I diritti di licenza del governo degli Stati Uniti per il Dipartimento della Difesa sono limitati ai diritti identificati nella clausola DFARS 252.227-7015(b) (FEB 2014).

#### **Informazioni sul marchio commerciale**

NETAPP, il logo NETAPP e i marchi elencati alla pagina<http://www.netapp.com/TM> sono marchi di NetApp, Inc. Gli altri nomi di aziende e prodotti potrebbero essere marchi dei rispettivi proprietari.